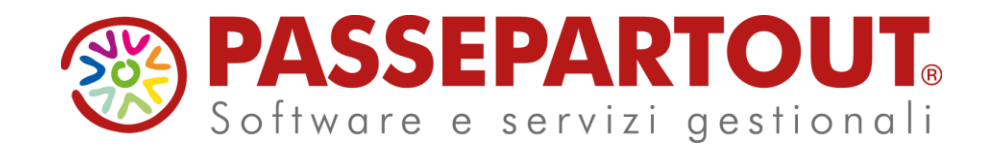

# **CONSUNTIVO E PROGRAMMAZIONE**

### Alberto Simoncini

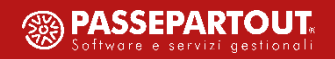

### **Agenda**

- Consuntivo
- MRP Pianificazione
- Fattibilità prodotti finiti

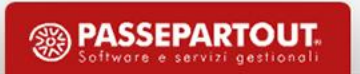

### **Bolle di lavorazione**

Consuntivo totale della bolla di lavorazione.

**Prodotto finito**

Consuntivo riferito al singolo prodotto finito.

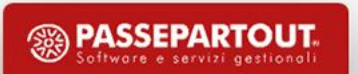

### **Bolle di lavorazione**

• Questa funzione consente di stampare il consuntivo di una bolla di lavorazione già terminata o lo stato di avanzamento di una ancora in corso.

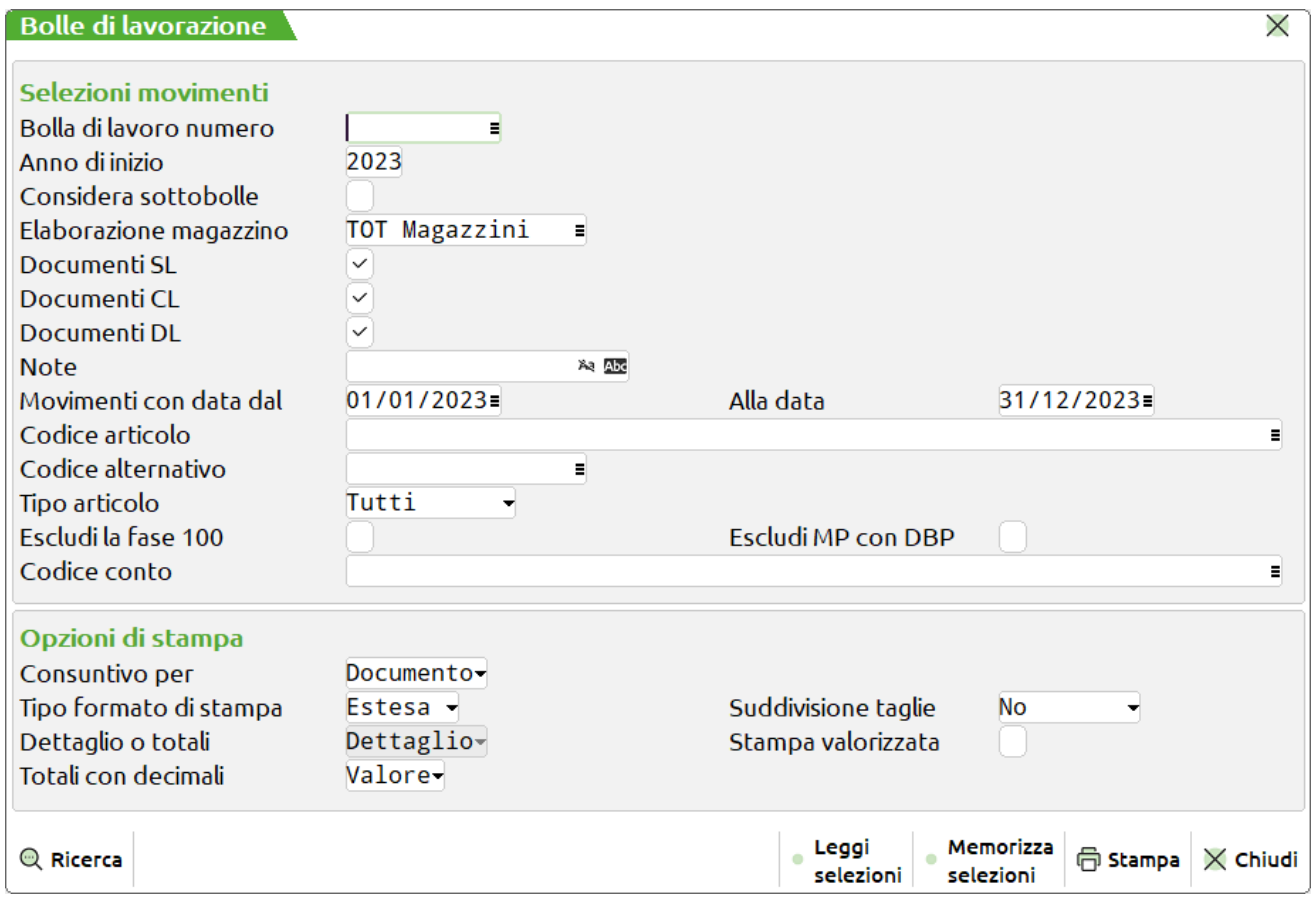

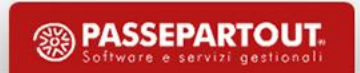

**Carichi** - **Scarichi** = Consuntivo

Quanto mi è costato il prodotto finito

#### *Report di stampa:*

Se il valore risultante è seguito da una lettera:

- "**c**" significa che il valore di **scarico <** al valore di **carico**.
- "**s**" significa che il valore di **scarico >** al valore di **carico**.

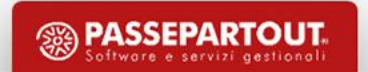

### **Prodotto finito**

• Questa funzione consente, elaborando i movimenti, di consultare e/o stampare il consuntivo relativamente o ad una bolla di lavorazione o per prodotti finiti.

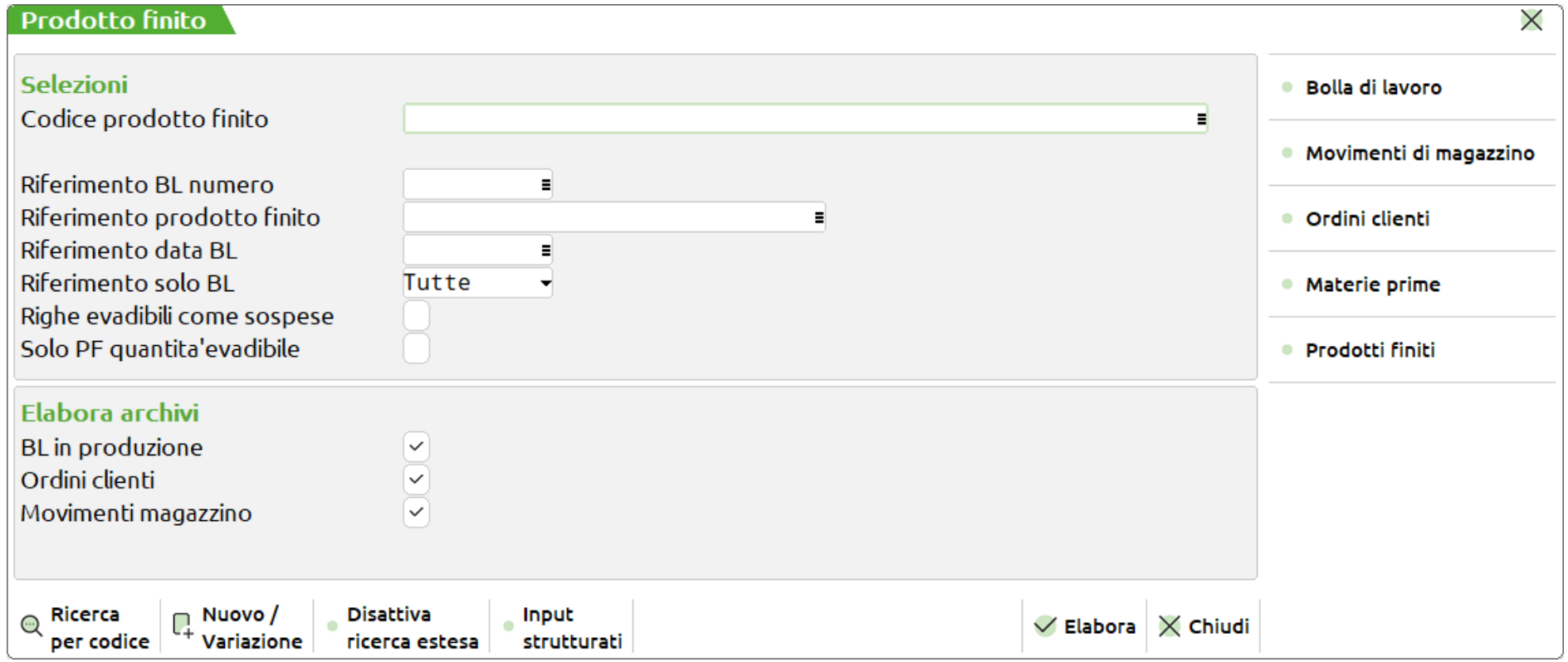

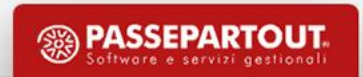

#### **Elenco PF**

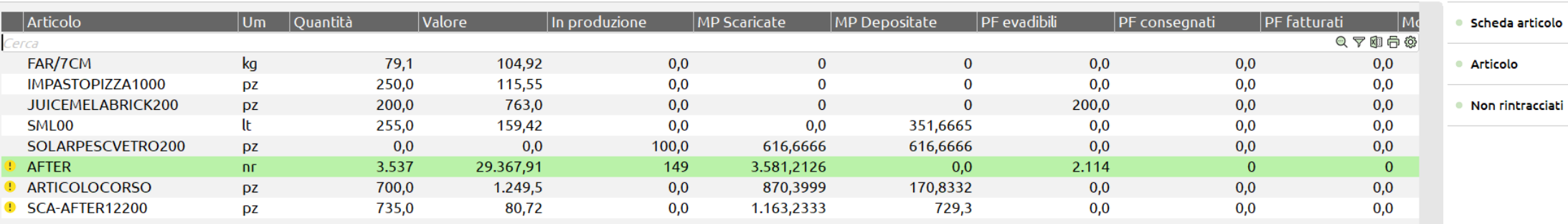

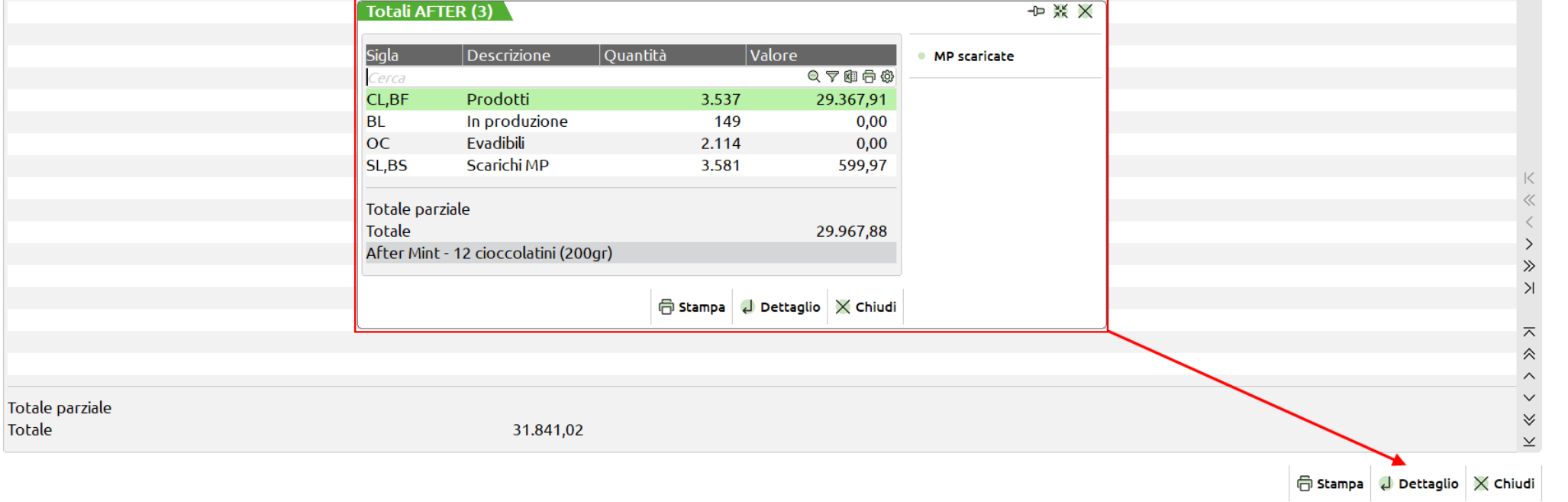

<sup><sup>3</sup> PASSEPARTOUT.</sup>

 $\times$ 

- Navigazione all'interno del consuntivo
- Stato di avanzamento relativo al prodotto finito
- Tutti i movimenti di magazzino interessati nel periodo di elaborazione
- CL, BF, SL, BS, OC, BL
- Rintracciabilità BL e lotto

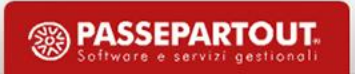

**MRP** o **MRP1** (*Material Requirements Planning*)

detto anche "**Pianificazione dei fabbisogni di materiali**"; tecnica che calcola i fabbisogni e pianifica gli ordini di produzione e di acquisto, tenendo conto:

- della domanda del mercato;
- della distinta base;
- dei lead time di produzione e di acquisto;
- delle giacenze dei magazzini.

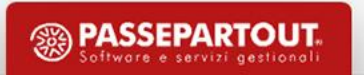

**MRP** o **MRP1** (*Material Requirements Planning*)

Risponde alle **domande**:

- 1. Cosa produrre ?
- 2. Cosa serve per farlo ?
- 3. Cosa abbiamo ?
- 4. Cosa ci manca ?

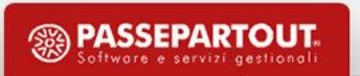

**MRP2** (*Manufacturing Resource Planning*)

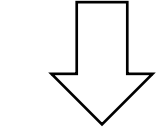

detto anche "**Pianificazione delle risorse di produzione**"; attività che porta

ad un coinvolgimento totale dell'azienda**:**

• Produzione

• *Acquisti*

- Amministrazione
- Marketing
- Engineering
- *Distribuzione*
- *EDP*

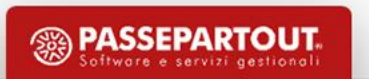

**MRP2** (*Manufacturing Resource Planning*)

### **Obiettivi**

- •Produttività individuale elevata 1
- •Migliorare il servizio alla clientela 1
- •Costi operativi inferiori ↓
- •Minori investimenti in scorte  $\downarrow$

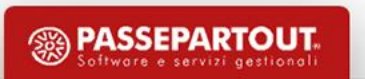

#### **Fabbisogni materie prime**

**Fabbisogni netto** – La funzione elaborando gli archivi dell'azienda (ordini clienti, piani di lavoro, ordini fornitori, bolle di lavorazione) e i progressivi di magazzino dei prodotti finiti e delle materie prime, determina il fabbisogno e il fabbisogno progressivo dei materiali.

**Fabbisogno lordo** – La funzione elaborando gli archivi dell'azienda (ordini clienti, piani di lavoro, bolle di lavorazione) sviluppa le varie distinte basi principali senza tenere in considerazione i progressivi di magazzino delle materie prime, eventuali ordini al fornitore o bolle di lavoro non collegate ad ordini clienti, quindi delle disponibilità.

*Nota:* La colonna principale è la colonna dell'Impegno e in base a questa possono essere generati i vari documenti al fornitore.

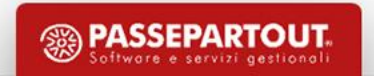

#### **Legenda:**

(Pallino nero) **Chiuso** – Per tutte le righe valide, ovvero non escluse dal calcolo del fabbisogno, è stato generato un documento.

(Pallino giallo) **In lavorazione** – Per alcune righe di componente del file, è stato generato un documento.

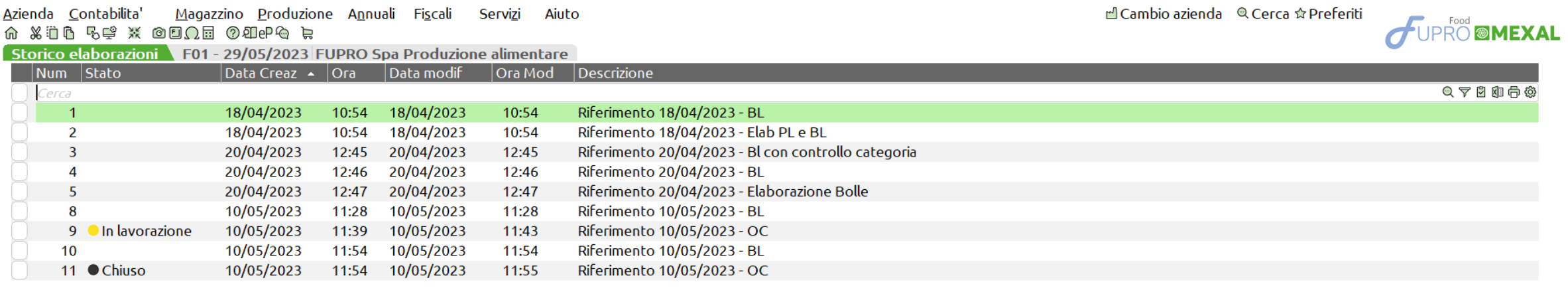

### **Fabbisogni netto**

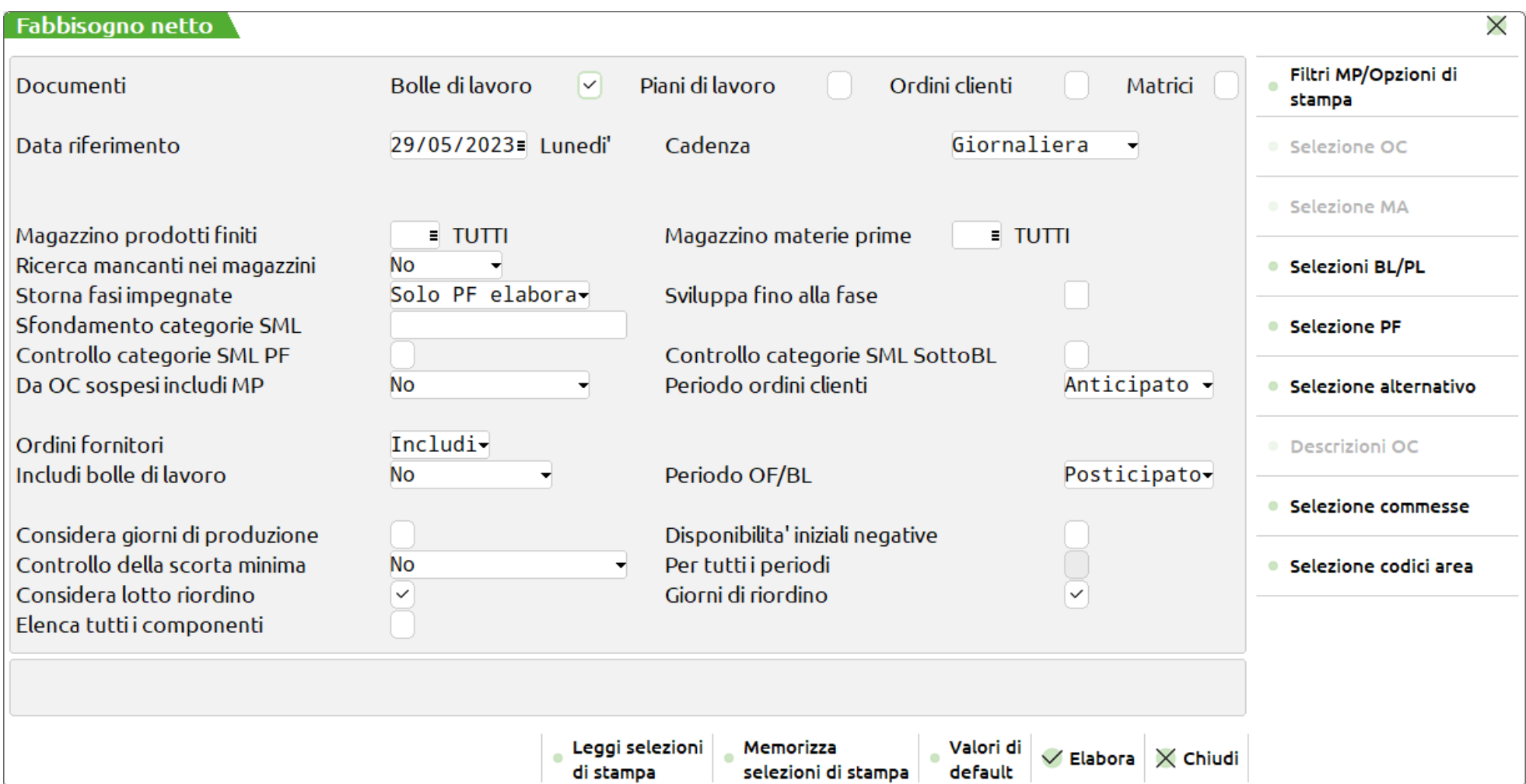

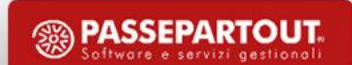

#### **Campi di immissione:**

**Cadenza** – Intervallo di tempo secondo il quale devono essere calcolate le nuove scadenze a partire dalla data di riferimento; tutte le date di scadenza cadenti in un certo intervallo, verranno portate o all'inizio di quel periodo o all'inizio del periodo successivo, in base a quanto immesso nei due campi "**Periodo ordini clienti**" e "**Periodo OF/BL**".

**Periodo ordini clienti** – Indica come il programma deve elaborare le date di scadenza delle righe degli OC in base alla cadenza selezionata.

**Periodo OF/BL** – Indica come il programma deve elaborare le date di scadenza delle righe degli OF e delle BL (se considerati come carichi di magazzino) in base alla cadenza selezionata.

**Considera giorni di produzione** – Se si immette il flag ✔ vengono calcolati i giorni necessari alla produzione dell'articolo in esame e, di conseguenza, viene anticipata la data di scadenza.

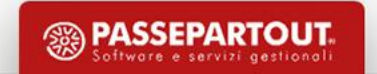

**Controllo della scorta minima** – Indica al programma se deve controllare la disponibilità o la scorta minima:

**N**  $\lambda$  Il controllo sarà eseguito sulla disponibilità.

**S**  $\geq$  Se il componente ha una scorta minima, viene controllato tale campo al posto della disponibilità.

**T**  $\lambda$  Il controllo sulla scorta minima avverrà su tutti i materiali del magazzino, e non solo di quelli toccati dalla produzione.

C → Vengono considerate tutte le materie prime che hanno un disponibile, positivo o negativo, anche se non necessarie alla produzione e non sotto scorta.

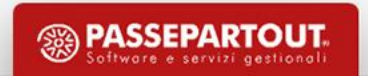

**Considera lotto riordino** – Se si immette il flag ✔ considera il lotto di riordino inserito in anagrafica articoli arrotondando la quantità da ordinare fino al raggiungimento dello stesso.

**Elenca tutti i componenti** – Se si immette il flag ✔ sarà possibile avere in elenco anche quei materiali che non sono mancanti, cioè hanno una disponibilità che soddisfa l'impegno, quindi non generano un fabbisogno.

**Disponibilità iniziali negative** – Se si immette il flag ✔ nel calcolo della quantità di materia prima da riordinare viene presa in considerazione la disponibilità iniziale anche quando questa è negativa.

**Giorni di riordino** – Se si immette il flag ✔ considera i giorni di riordino inserito in anagrafica articoli spostando la data di riordino per quanti sono i giorni impostati.

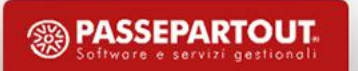

#### Elaborazione pianificazione – Fabbisogni netto

#### $\hat{\phantom{a}}$  Pianificazione numero 20 del 30/05/2023 14:42 - Riferimento 29/05/2023 - BO  $^{\text{-}1}$

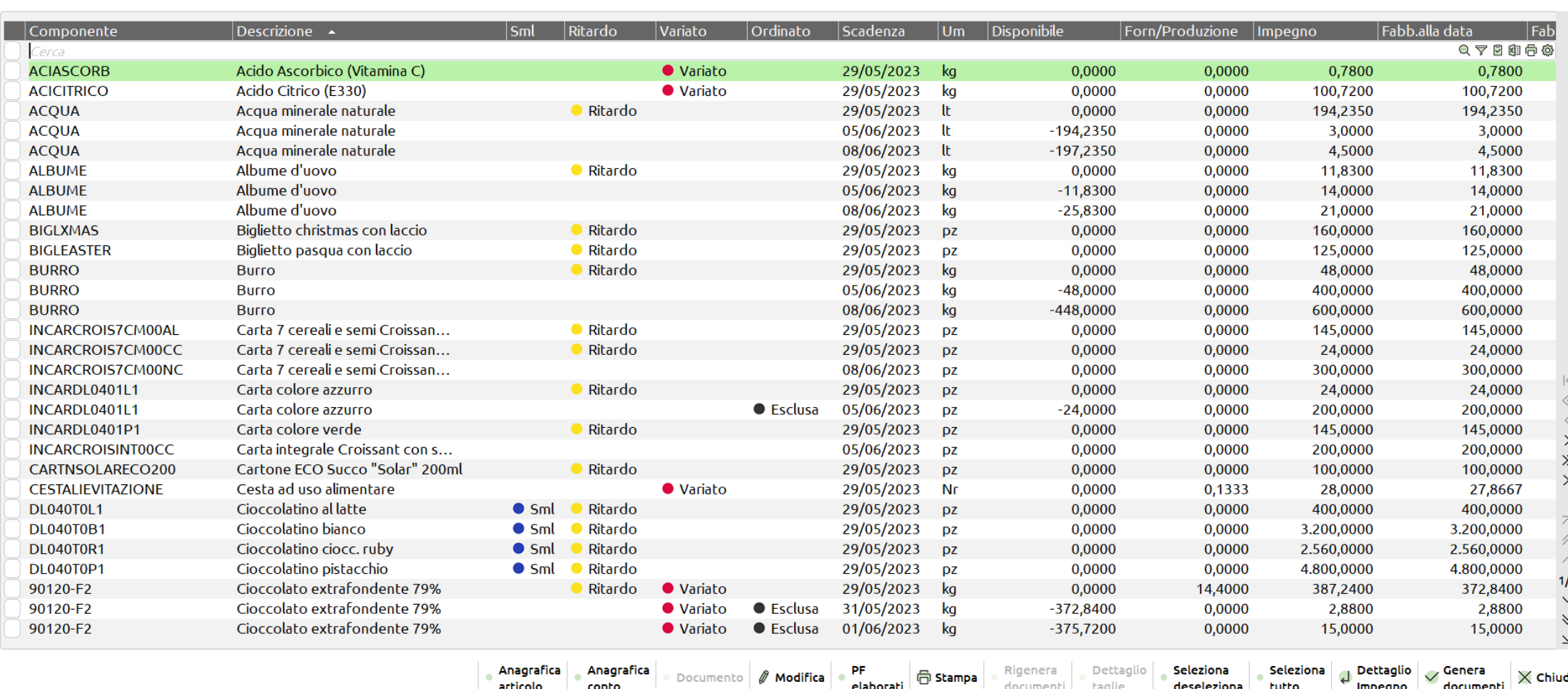

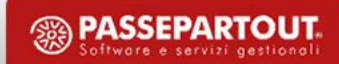

X

### **Dettaglio impegno** – Per ogni riga di componenti si ha la possibilità di vedere tutti i documenti che generano tale impegno.

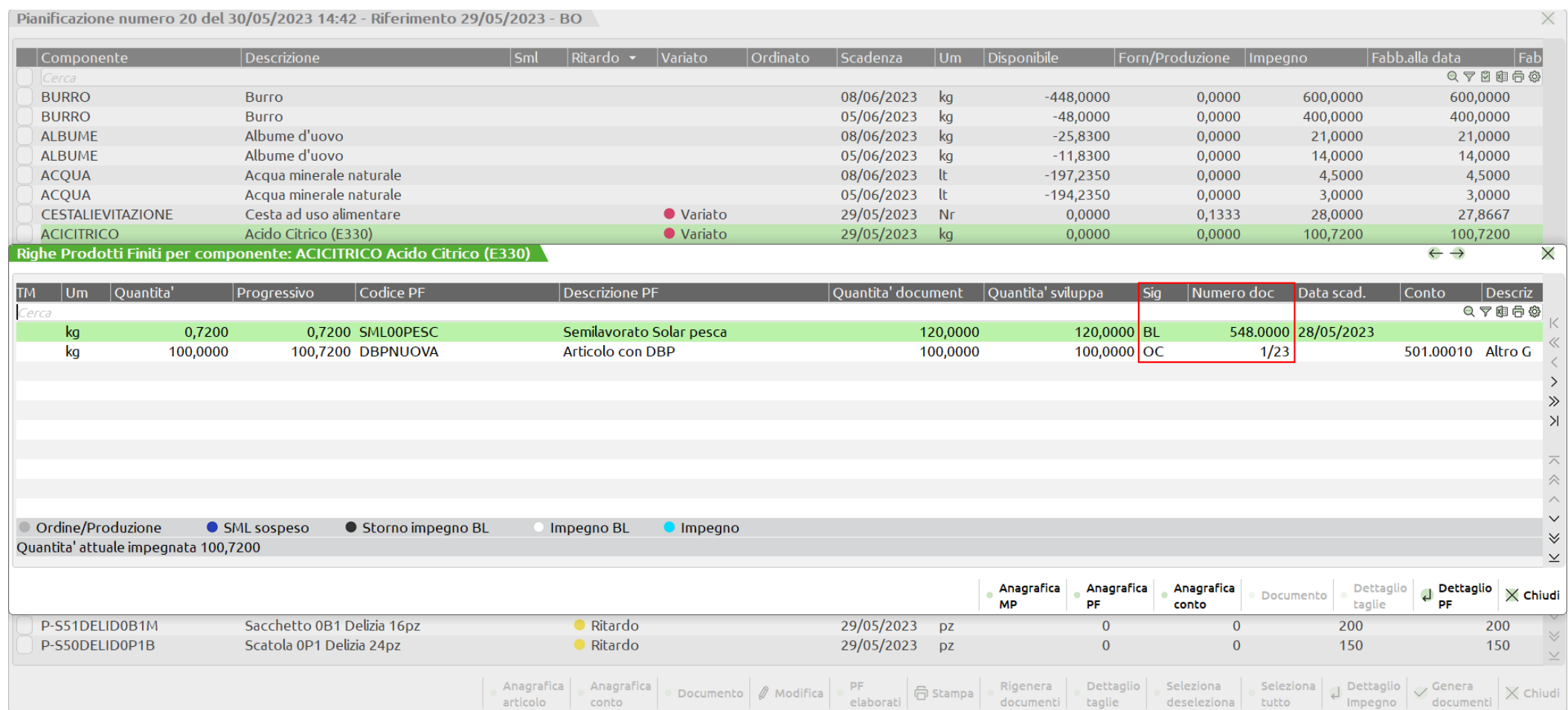

#### **Legenda** – Pianificazione

Pallino blu – **Sml**: Il componente è un semilavorato.

Pallino rosso – **Variato**: Sono stati variati i dati in modifica del componente (es. l'impegno, il fornitore ecc…)

Pallino verde – **Ordinato**: Per quella riga è stato generato un documento (es. OF)

Pallino nero – **Esclusa**: La riga viene esclusa visto che la quantità di riordino è 0.

Pallino giallo – **Ritardo**: La data di riordino è precedente alla scadenza.

#### **Legenda** – Dettaglio impegno

Pallino grigio – **Ordine/Produzione**: E' presente un ordine al fornitore e/o una BL non collegata ad OC. Pallino nero – **Storno impegno BL**: E' stato stornato un impegno da BL. Pallino bianco– **Impegno BL**: L'articolo è stato impegnato da BL per una certa quantità. Pallino azzurro – **Impegno**: L'impegno del materiale di un OC sospeso, un componente inserito in un OC. Pallino blu – **SML sospeso**

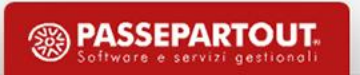

### **PF elaborati** – Lista di tutti i documenti BL/PL/OC interessati all'elaborazione:

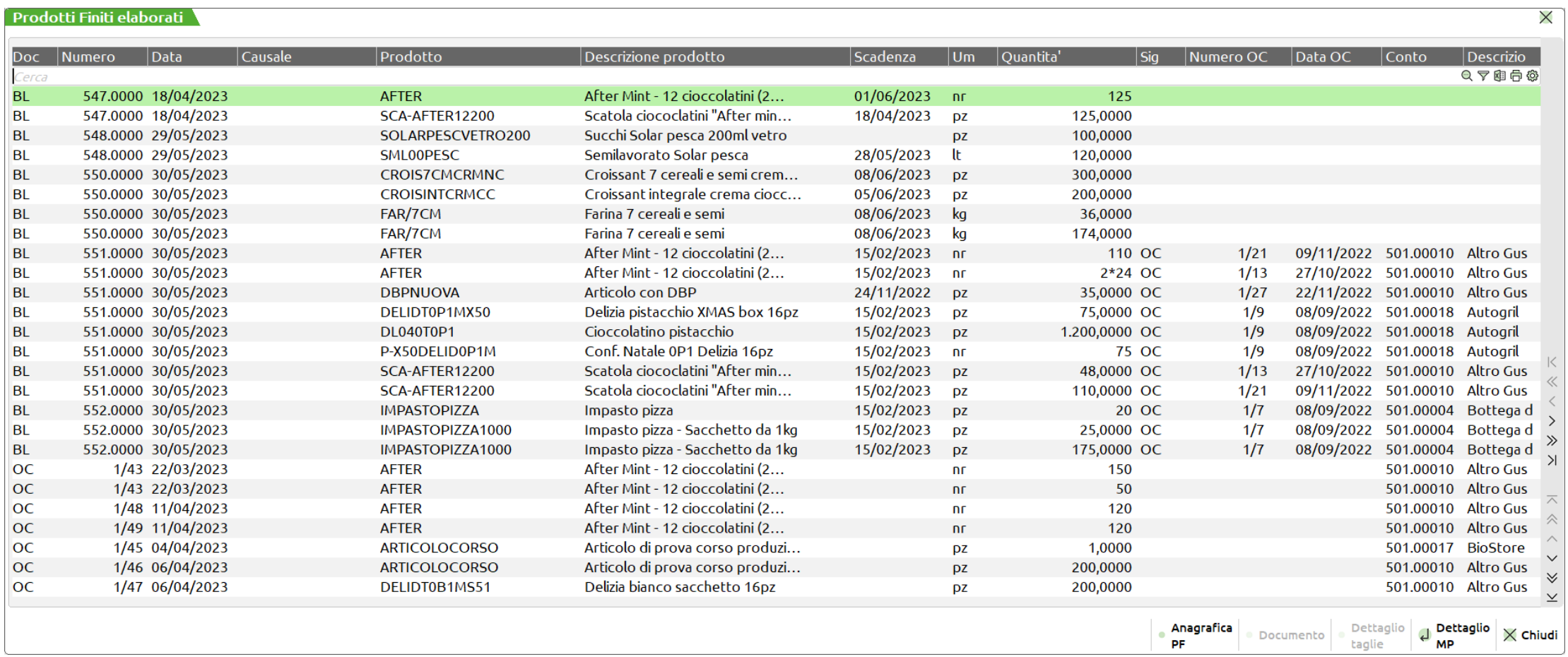

**Modifica** – Possibilità di modificare l'impegno, il fornitore e la data di riordino; una volta modificati vengono ricalcolati tutti i dati sia per la riga corrente che per le righe successive a quella corrente, se presenti. I valori di origine rimangono salvati (sulla destra) e sarà sempre possibile ripristinarli.

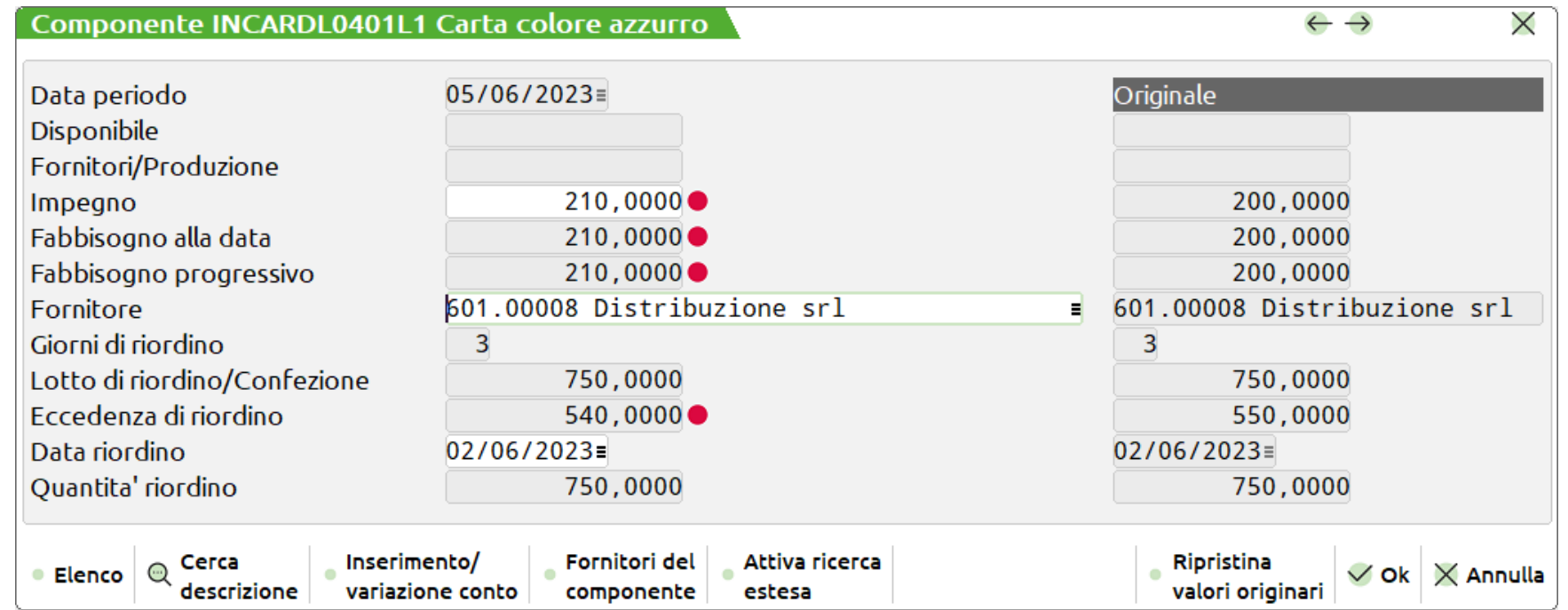

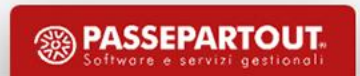

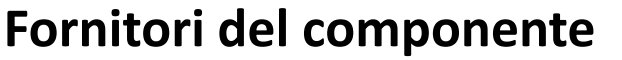

Decidere a quale fornitore ordinare la merce con memorizzazione dello stesso sull'elaborazione.

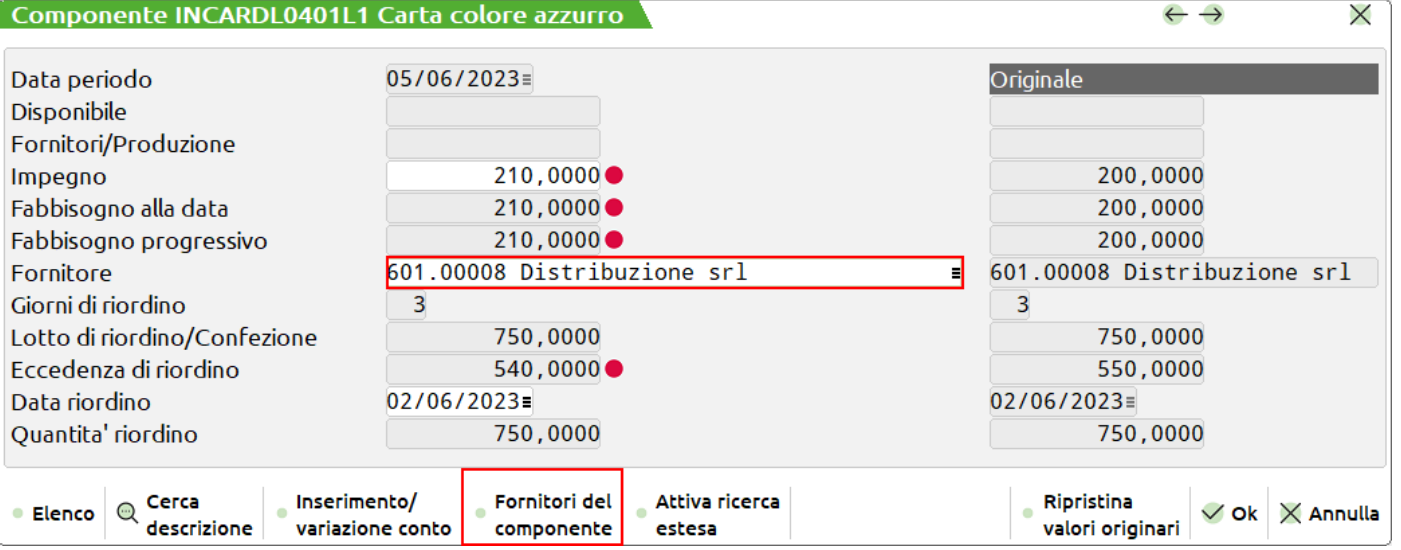

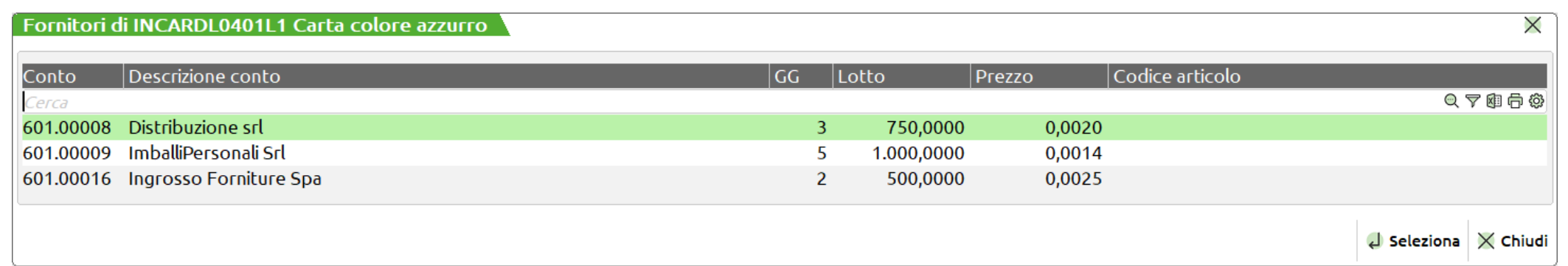

*NOTA:* Su conferma è possibile modificare in automatico il fornitore anche per le altre righe successive dello stesso componente e propagare la modifica su queste.

#### **Stampa**

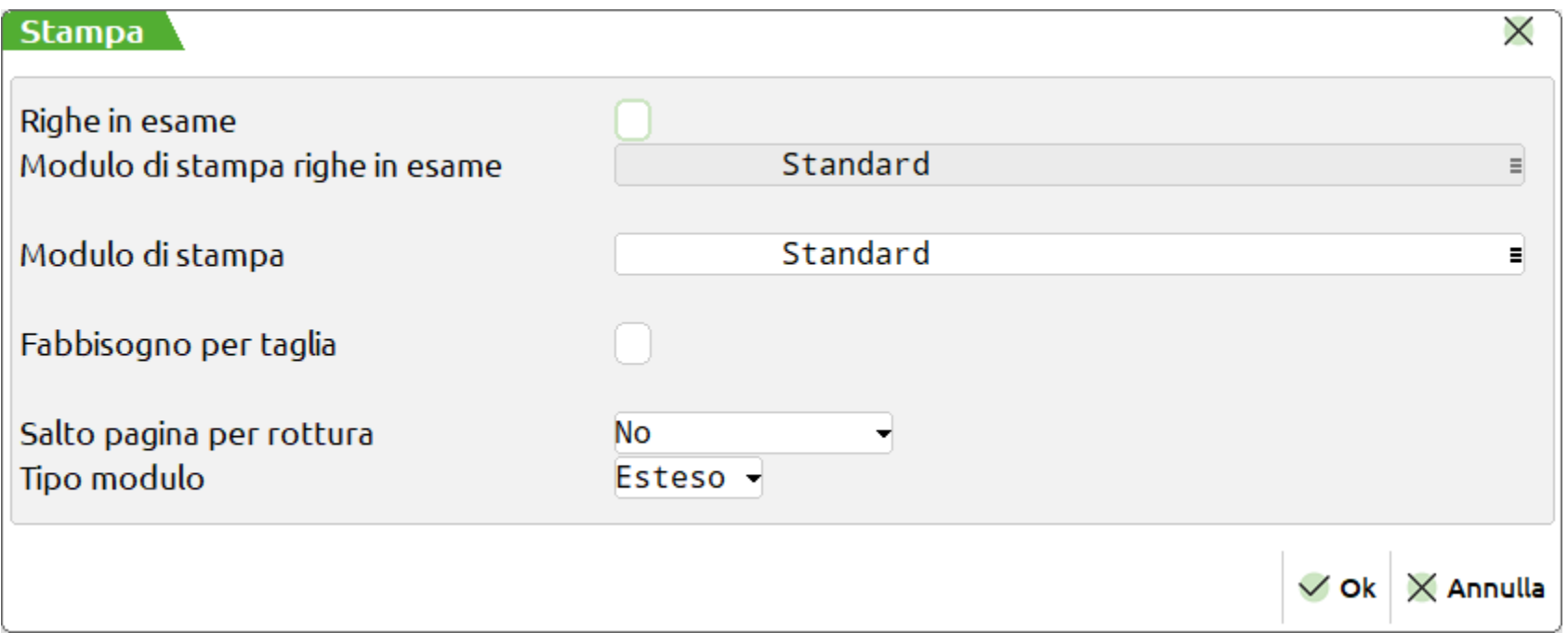

**Righe in esame** – Se si immette il flag ✔ verranno stampate anche le righe di OC, PL e/o BL selezionate.

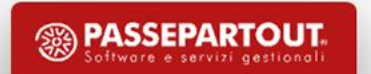

**Fabbisogno per taglia** – Se si immette il flag ✔ verranno stampate anche le righe di OC, PL e/o BL selezionate.

**Modulo di stampa** – Permette di selezionare il modulo di stampa personalizzato desiderato per la stampa. Se il campo viene lasciato vuoto, verrà eseguita la stampa standard.

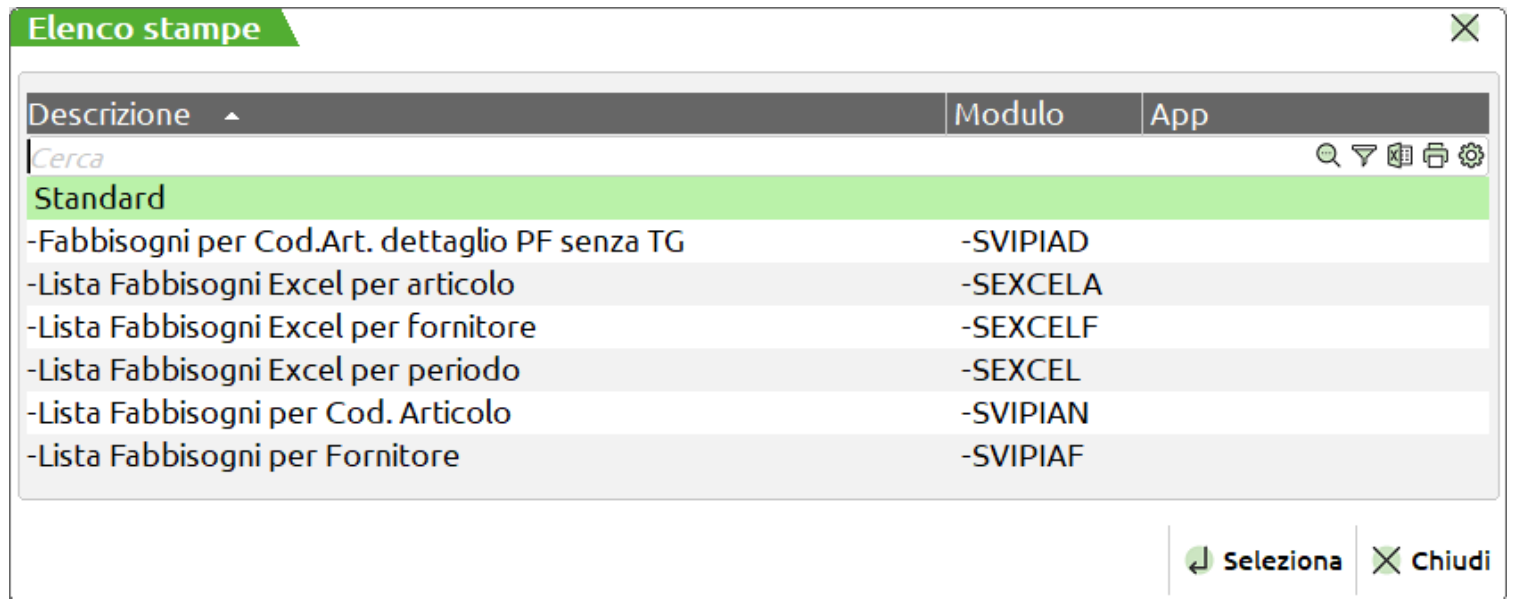

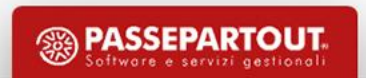

#### *Esempio di stampa - Fabbisogni per Cod.Art. dettaglio PF senza TG*

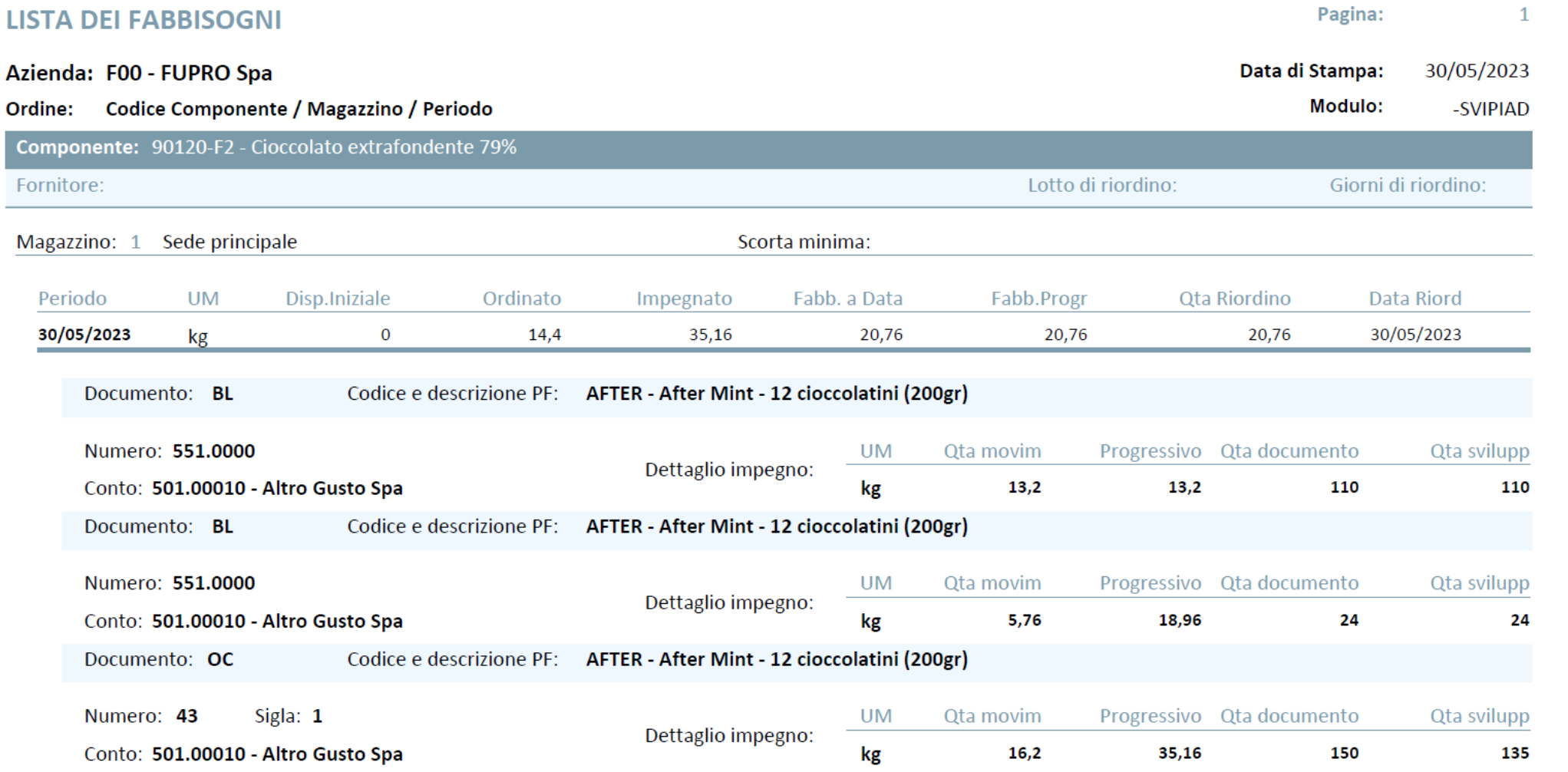

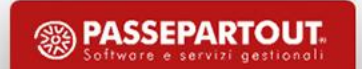

#### **Genera documenti**

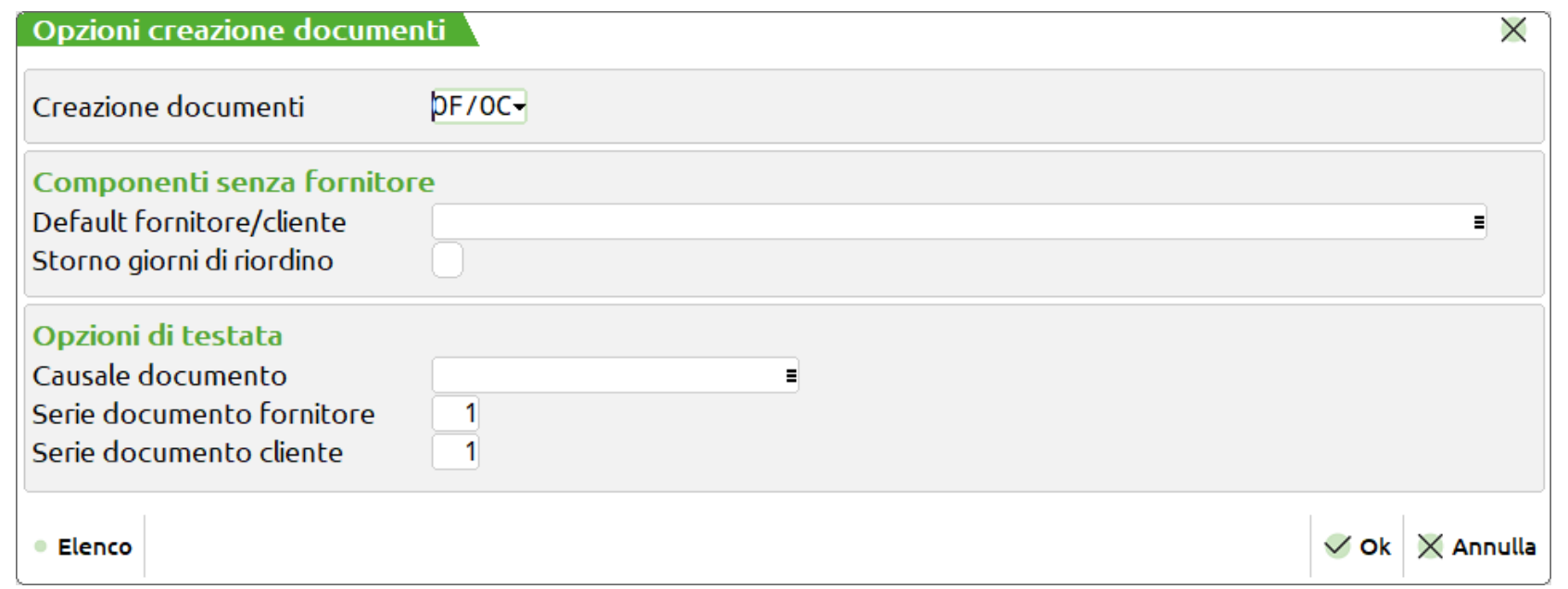

**Creazione documenti** – E' possibile indicare quali documenti devono essere generati per soddisfare i fabbisogni di materie prime che risultano dall'elaborazione.

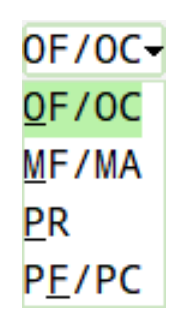

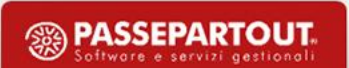

**Default fornitore/cliente** – per tutti gli articoli che non presentano un codice di conto è possibile impostare un fornitore/cliente di default.

**Causale documento** – Se si immette il flag ✔ per tutti i componenti a taglie verranno stampate le quantità di fabbisogno dell'articolo nelle singole taglie.

**Modulo di stampa** – Permette di impostare una causale predefinita per i documenti generati.

#### **Serie documento fornitore/cliente**

Se gestiti più sezionali, è possibile indicare il numero serie da usare nella creazione dei documenti.

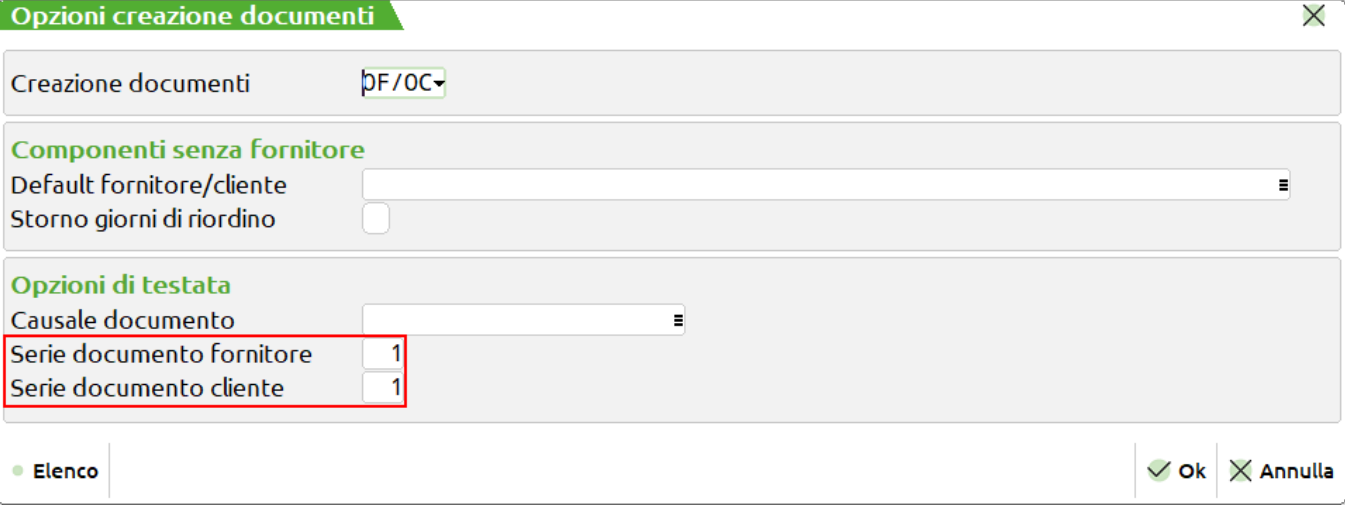

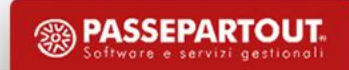

• I documenti non vengono stampati ma solo creati, e in "Emissione/revisione documenti" sarà possibile revisionarli, variarli e stamparli.

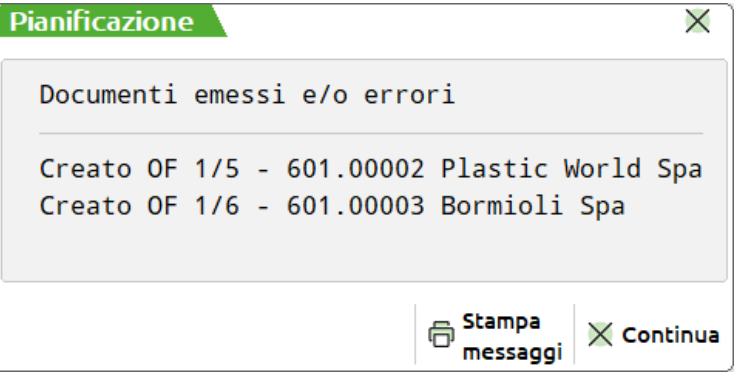

• Le righe interessate saranno marcate dal pallino verde

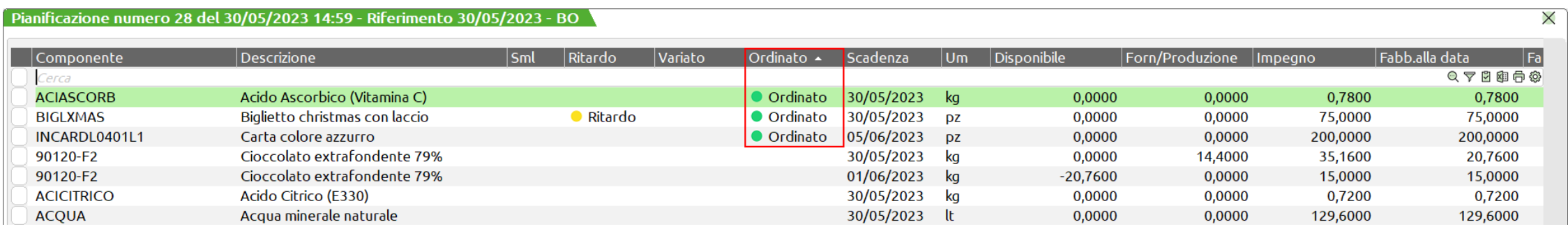

#### Elaborazione pianificazione – Fabbisogni lordo

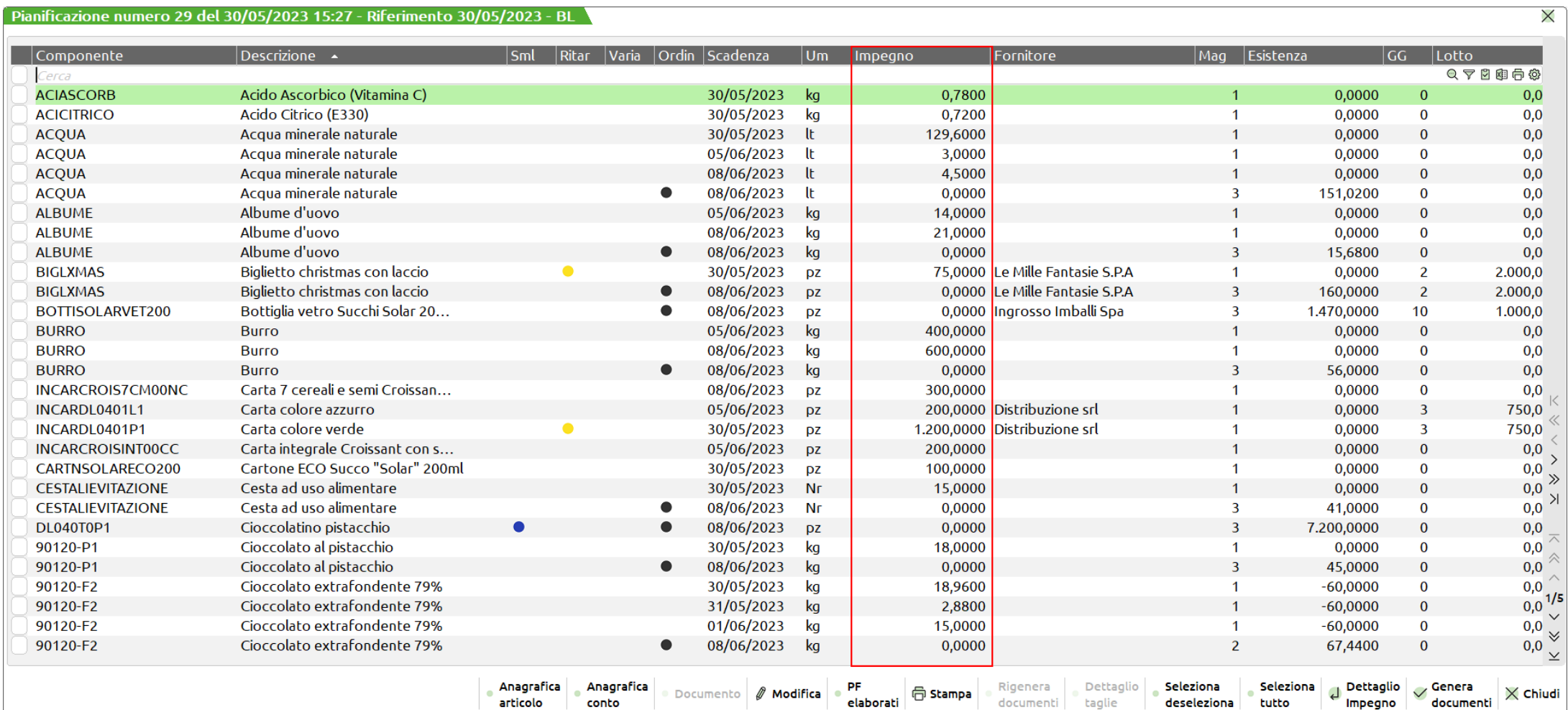

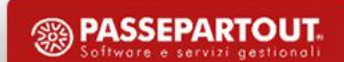

### **Fabbisogni risorse produttive**

**Fabbisogni netto** – La funzione elaborando gli archivi dell'azienda (ordini clienti, piani di lavoro, ordini fornitori, bolle di lavorazione) e i progressivi di magazzino dei prodotti finiti e delle materie prime, determina il fabbisogno e il fabbisogno progressivo delle lavorazioni.

**Fabbisogno lordo** – La funzione elaborando gli archivi dell'azienda (ordini clienti, piani di lavoro, bolle di lavorazione) sviluppa le varie distinte basi principali senza tenere in considerazione i progressivi di magazzino delle materie prime, eventuali ordini al fornitore o bolle di lavoro non collegate ad ordini clienti, quindi delle disponibilità. . In questo caso vengono elaborati solamente gli articoli di tipo "Lavorazione".

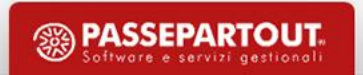

#### Elaborazione pianificazione – Fabbisogni netto

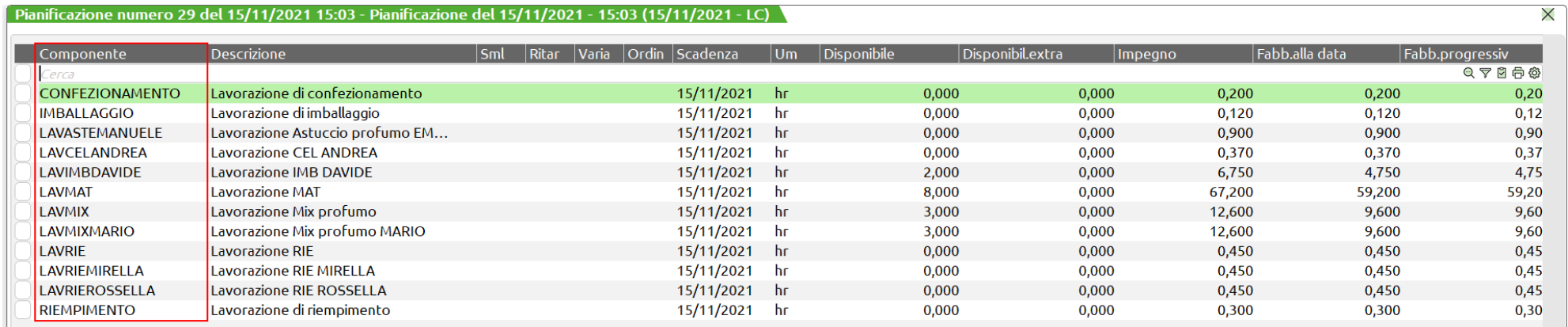

#### Elaborazione pianificazione – Fabbisogno lordo

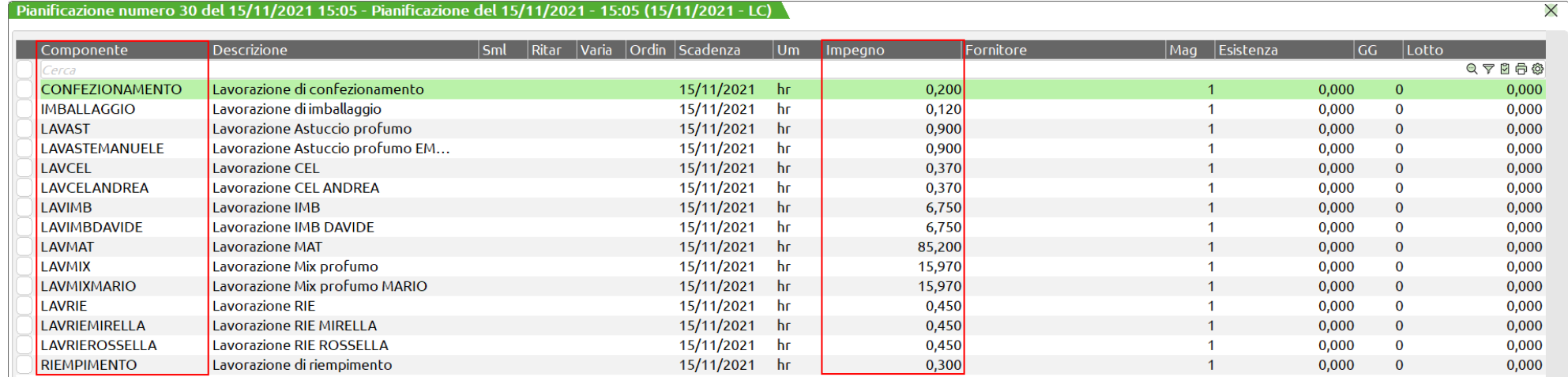

**<sup><sup>2</sup>**</sup> PASSEPARTOUT

Criteri di analisi e selezione analoghi alle funzioni di Pianificazione.

### Risponde alle **domande**:

- Quanti e quali prodotti finiti posso produrre ?
- Quali sono gli ordini clienti che posso soddisfare ?
- Cosa manca per produrre i prodotti finiti rimanenti ?

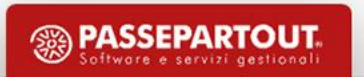

Questa funzione consente di elaborare quali prodotti finiti sono producibili e/o evadibili in

base alle materie prime disponibili e la generazione dei documenti BL/PL.

#### **Legenda:**

(Pallino nero) Chiuso – Per tutte le righe valide, ovvero non documenti BL, è stato generato un documento. (Pallino giallo) In lavorazione – Per alcune righe è stato generato un documento.

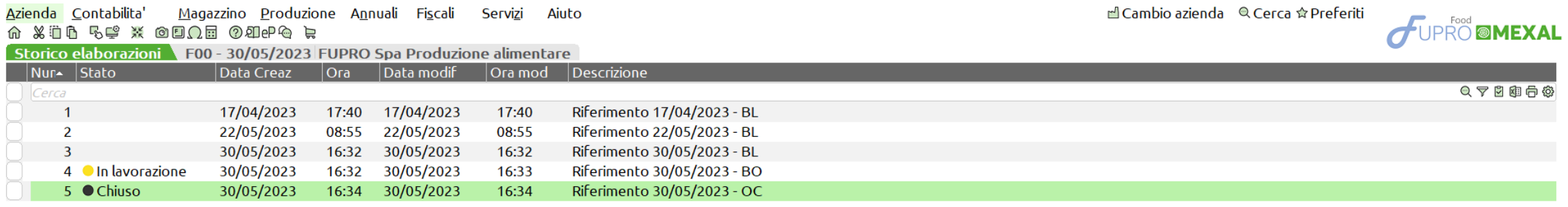

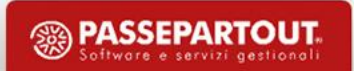

### **Fattibilità prodotti finiti**

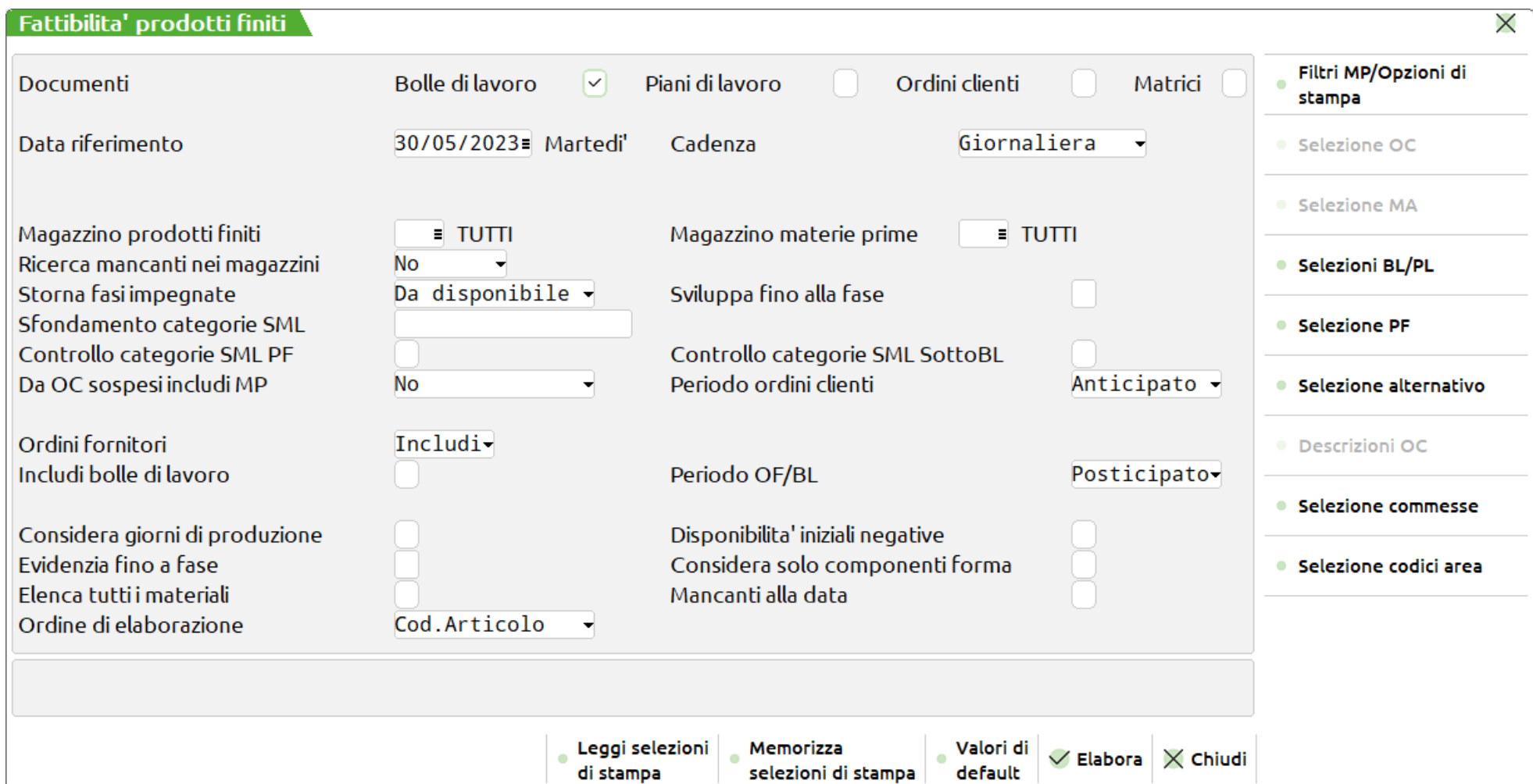

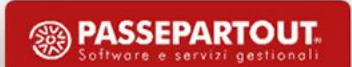

#### Elaborazione fattibilità

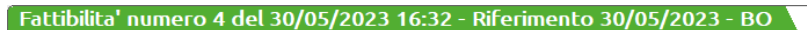

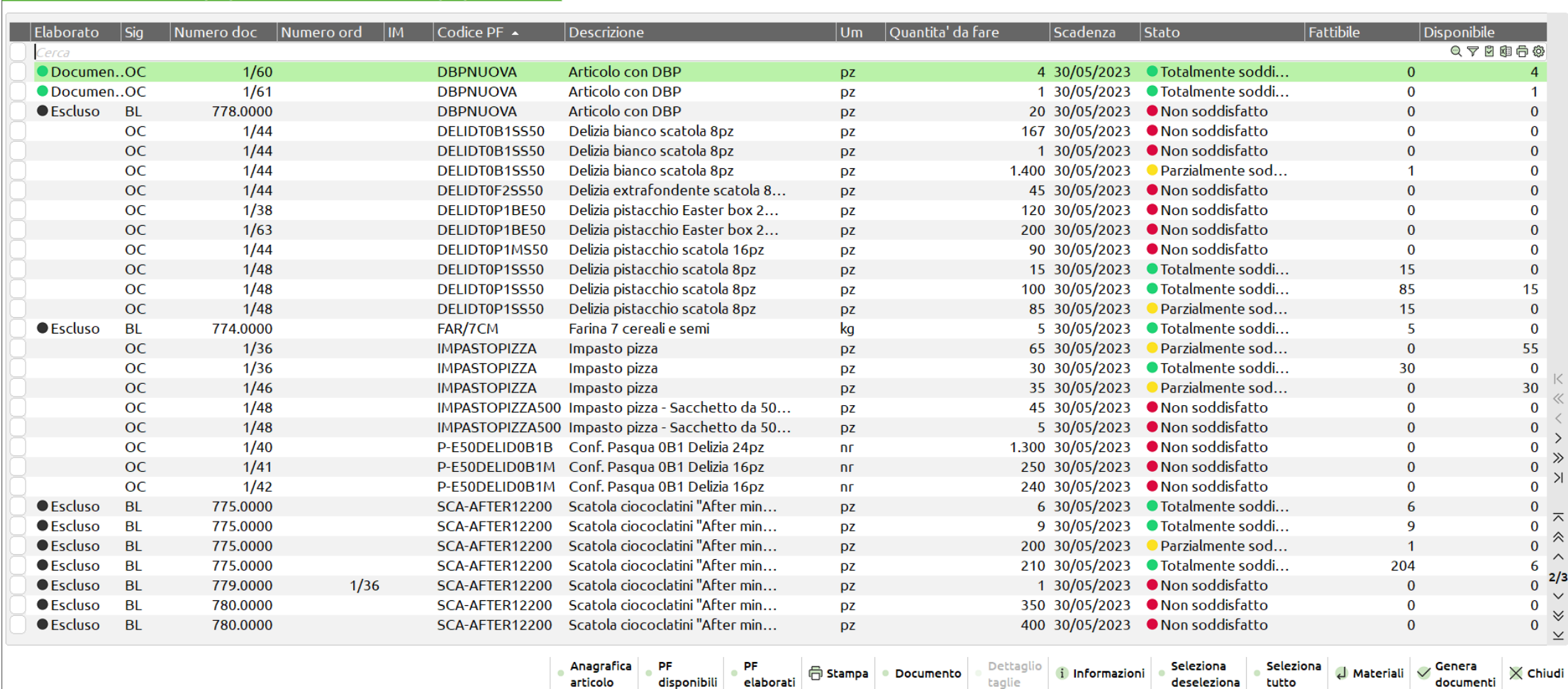

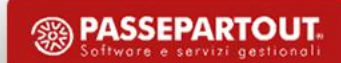

 $\times$ 

**Materiali/Materiali mancanti** – Possibilità di visualizzare, per le righe con stato "Parzialmente soddisfatto" e "Non soddisfatto", il fabbisogno dei materiali:

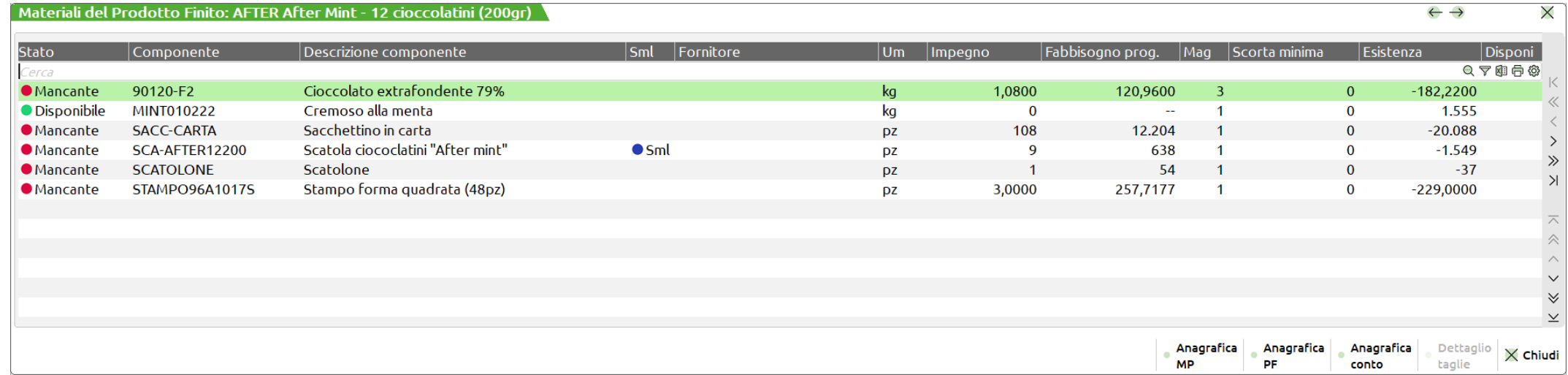

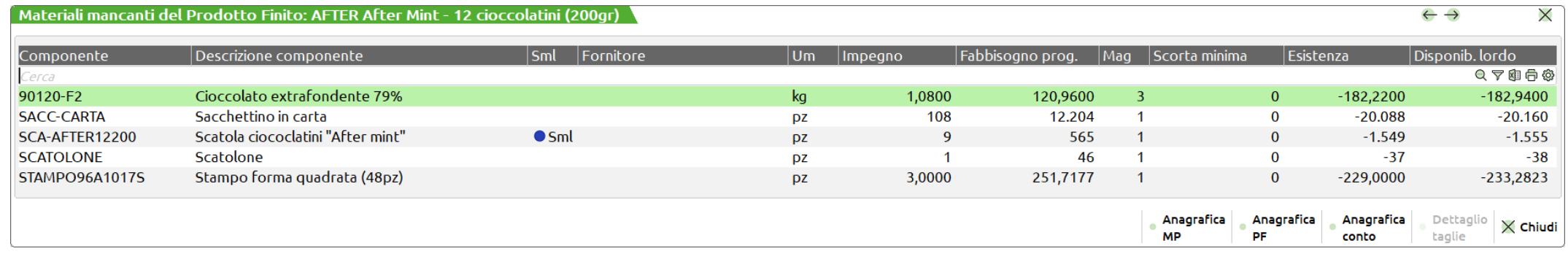

#### **Legenda** – Fattibilità

**Colonna "Elaborato"**

Pallino nero – **Esclusa**: la riga viene esclusa dalla generazione di un documento PL/BL perché già appartenente a tale tipologia.

Pallino verde – **Documento generato**: per quella riga è stato generato un documento PL/BL.

**Colonna "IM"**

Pallino lettera I - La BL è impegnata. (Si attiva solo se vengono elaborate anche le Bolle di lavorazione) **Colonna "Stato"**

Pallino rosso – **Non soddisfatto**: quando la "Quantità da fare" non viene soddisfatta, nemmeno parzialmente, né dal "Fattibile" né dal "Disponibile".

Pallino giallo – **Parzialmente soddisfatto**: quando la "Quantità da fare" viene parzialmente soddisfatta dal "Fattibile" e/o "Disponibile".

Pallino verde – **Totalmente soddisfatto**: quando la "Quantità da fare" viene totalmente soddisfatta dal "Fattibile" e/o "Disponibile".

#### **Legenda** – Materiali

All'interno della finestra di dettaglio dei componenti sotto la colonna "Stato"; pallino verde "Disponibile" e pallino rosso "Mancante";

#### *Esempio di stampa - Fattibilità per Scadenza e Codice Articolo*

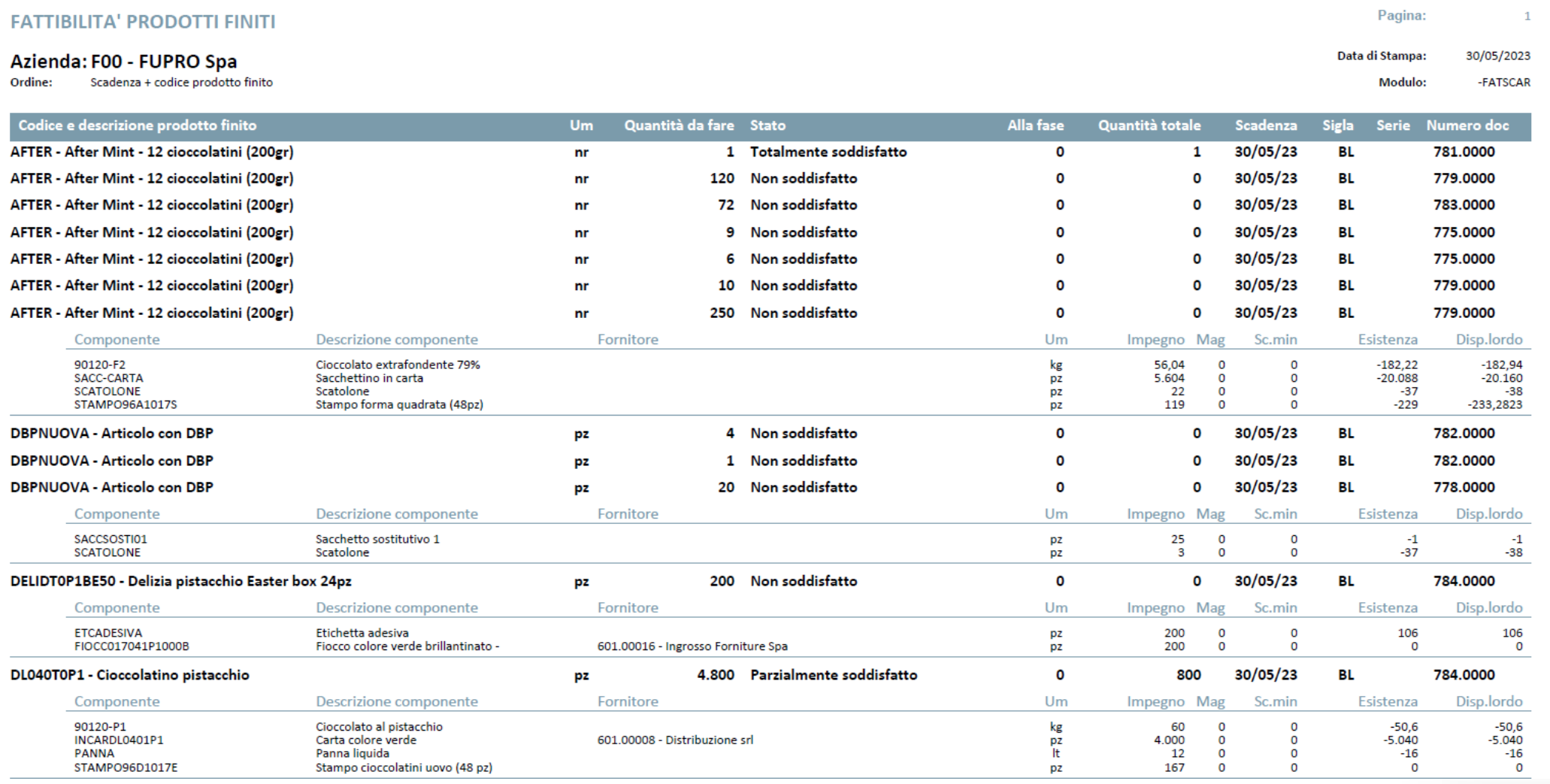

**<sup><sup>3</sup>**</sup> PASSEPARTOUT

#### **PF disponibili** – Visualizzazione dei PF disponibili; la disponibilità può essere data da:

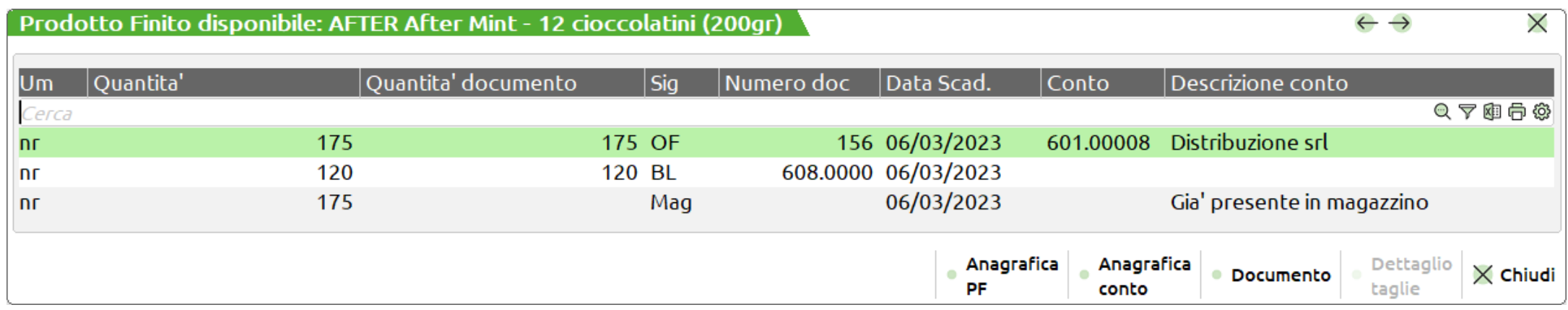

#### **Mag** - Già presente in magazzino

- **OF** Carico da documento OF: Se Ordini fornitori è valorizzato a "Includi"
- **BL** Carico da Bolla di lavorazione non collegata a un ordine: Includi bolle di lavoro con flag ✓

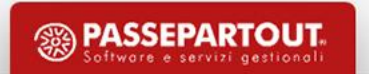

#### **Genera documenti**

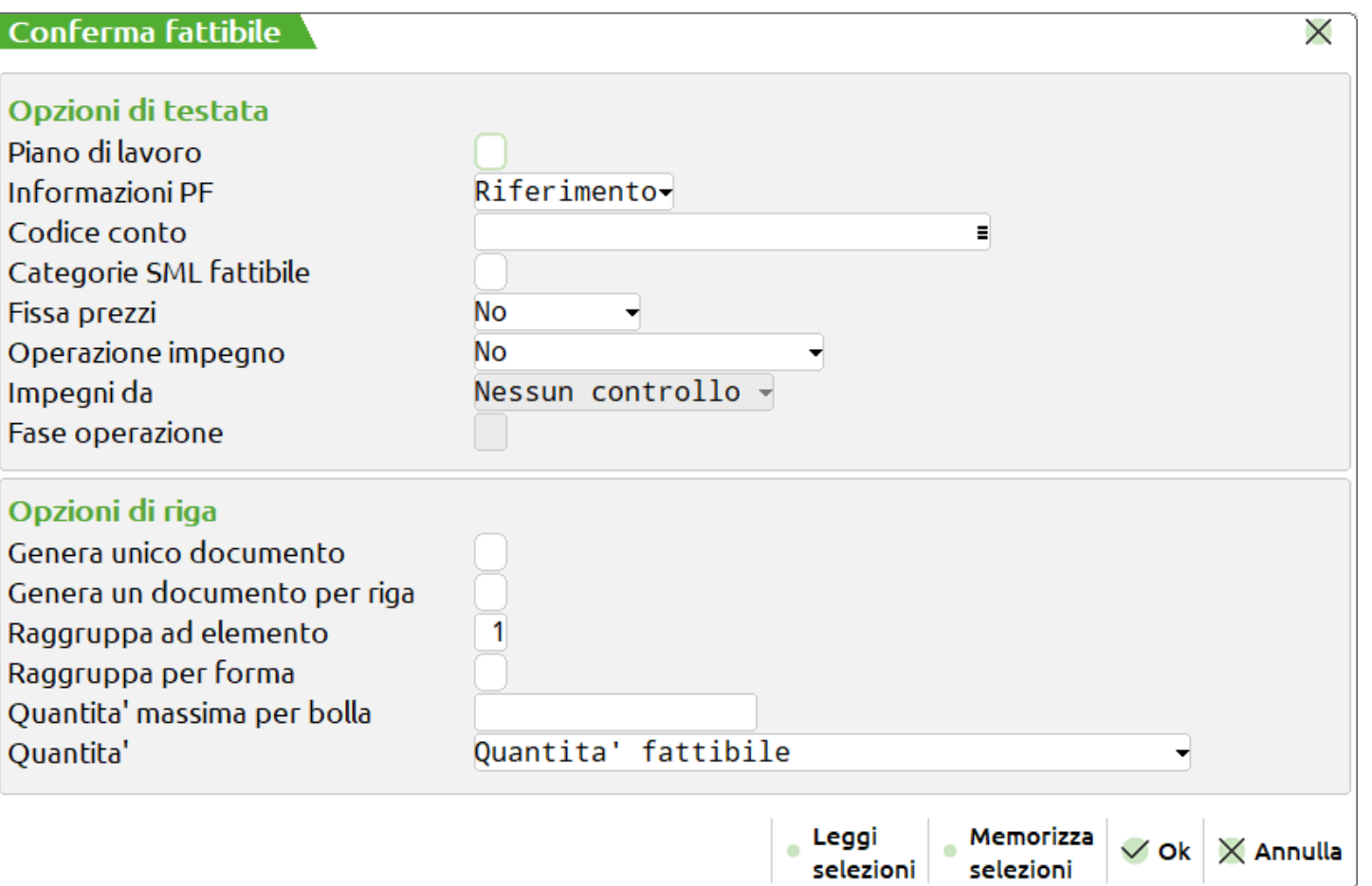

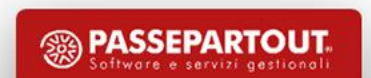

**GENERA UNICO DOCUMENTO** – Per tutte le righe selezionate viene generato un solo documento BL/PL. **GENERA UN DOCUMENTO PER RIGA** – Viene generato un documento BL/PL per ciascuna riga selezionata.

**RAGRUPPA AD ELEMENTO** – Le BL/PL verranno create raggruppando i PF per codice DBP e per gli articoli strutturati, fino all'elemento specificato.

**RAGRUPPA PER FORMA** – Se immesso il flag ✓ i PF inseriti nelle BL saranno ulteriormente suddivisi in base al primo codice forma utilizzato nella distinta base.

**QUANTITA' MASSIMA PER BOLLA** – Se si inserisce una quantità, nella creazione delle BL, al raggiungimento o al superamento della stessa, verrà creata una nuova BL.

**QUANTITA'** – Quantità che deve avere il PF all'interno della BL/PL; accetta due valori:

**R** - Quantità da fare;

**S** - Quantità totale (fattibile + disponibile); sommatoria delle due colonne e valore riportante nella colonna "Qta totale";

**D** - Quantità fattibile.

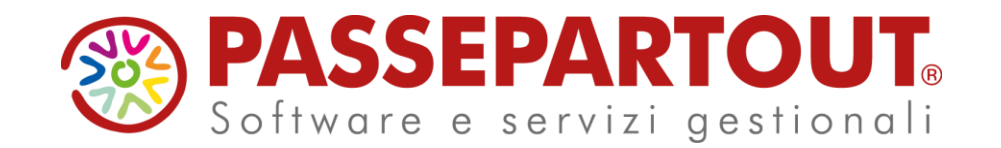

# **CONSUNTIVO E PROGRAMMAZIONE**

### Alberto Simoncini

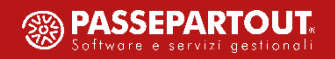